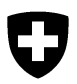

#### **Agroscope**

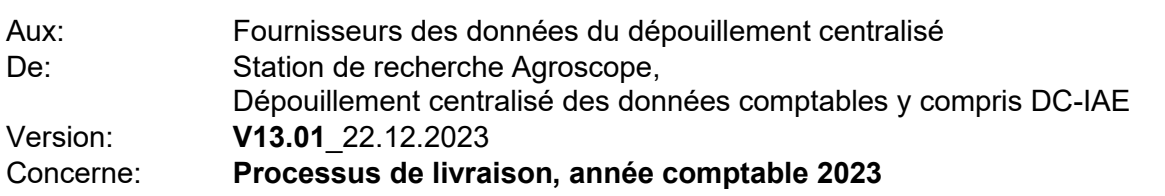

#### Sommaire

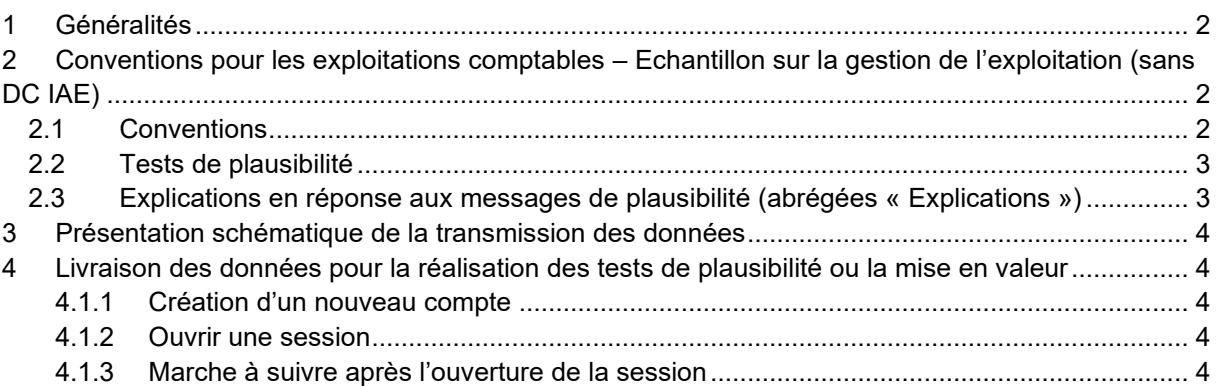

# <span id="page-1-0"></span>1 Généralités

Dates officielles pour la livraison des bouclements à l'Agroscope: **Echantillon sur la gestion de l'exploitation**

- o **Vendredi, 12 avril 2024, 10h00**
- o **Vendredi, 14 juin 2024, 10h00**
- o **Vendredi, 30 août 2024, 10h00**

Les nouveaux outils logiciels seront disponibles **plus tard à la mi-janvier 2024**.

- La livraison à Agroscope des données sur support électronique n'est pas possible.
- Etat actuel (sous réserve de modifications concernant les processus de livraison) sous [www.agrarmonitoring.ch.](http://www.agrarmonitoring.ch/)
- L'Agroscope n'est pas responsable en cas d'erreurs dans la transmission des données ou d'absence de transmission.

## <span id="page-1-1"></span>2 Conventions pour les exploitations comptables – Echantillon sur la gestion de l'exploitation

### 2.1 Conventions

- <span id="page-1-2"></span>• Les données des programmes comptables doivent être préparées avec l'outil de saisie informatique DCollectZA et complétées si nécessaire.
- L'outil DCollectZA peut être téléchargé sur le site Internet [www.agrarmonitoring.ch](http://www.agrarmonitoring.ch/) > Echantillon sur la gestion de l'exploitation.
- Le site propose également un mode d'emploi et d'installation de l'outil.
- Avec DCollectZA, la transmission directe des données est possible. Vous trouverez les indications dans le mode d'emploi de DCollectZA cité ci-dessus.
- A titre d'alternative, il sera également possible de télécharger les données via [www.za-dc.ch.](http://www.za-dc.ch/) Cette méthode suppose le respect des conventions et des indications suivantes répertoriées au chapitre 4.
- Il faut toujours utiliser la version la plus actuelle.
- Les fichiers d'exportation d'une exploitation issue de DCollectZA ont déjà le bon format (DCollectZA-JJJJNNNNNNNNNNN.xml) et peuvent être transférés via [www.za-dc.ch.](http://www.za-dc.ch/)
- Il n'est possible d'envoyer **qu'un seul fichier** à la fois. **Plusieurs fichiers** peuvent être envoyés dans **une archive \*.zip** (WinZIP).
- La taille du fichier ne doit pas dépasser 10 MB.
- Les noms de fichier pour les archives \*.zip doivent être attribués selon le schéma suivant. Ils sont vérifiés:
	- o DCollectZA-JJJJ-BBB.ZIP
	- o DCollectZA- identification (constante)
	- o J année comptable (4 positions)
	- o B numéro de la fiduciaire
	- o ZIP définition du format des données

Exemple: DCollectZA-2023-112.ZIP

## 2.2 Tests de plausibilité

- <span id="page-2-0"></span>• Les listes de tests de plausibilité et les indications pour leur interprétation sont disponibles sur Internet; [www.agroscope.admin.ch/zentrale-auswertung](http://www.agroscope.admin.ch/betriebs-wirtschaft/04362/04382/index.html?lang=de) > > Echantillon sur la gestion de l'exploitation > Documents pour fournisseurs de données ou [www.agrarmonitoring.ch.](file:///C:/Users/art-boc/AppData/Local/Microsoft/Windows/Temporary%20Internet%20Files/Content.Outlook/IZMDH6H1/www.agrarmonitoring.ch)
- Pour l'instant, la version en vigueur pour **l'exercice comptable 2023** est la **version SPBV9.0**.

### <span id="page-2-1"></span>2.3 Explications en réponse aux messages de plausibilité (abrégées « Explications »)

- Les explications ne pourront être fournies que sous forme électronique.
- Les explications d'une exploitation sont saisies directement dans l'outil DCollectZA (Tab «Bouclement» => «Bouclement»). L'ancien fichier Excel n'est plus utilisé.

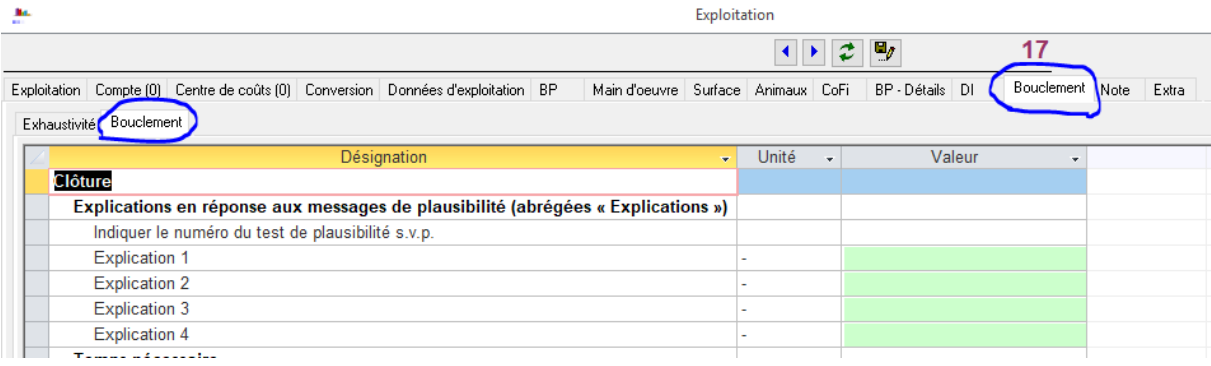

- Les retours concernant les explications (tests de plausibilité définitifs) ne seront envoyés qu'après les dates de livraison correspondantes.
- Les explications doivent obligatoirement comprendre les informations suivantes:
	- o Numéro du test de plausibilité
	- o **Explication.**
- Les Explications sont listées dans les retours des tests de plausibilité dans la fiche qualité des données. La réception des explications **n'est pas** confirmée.
- Veuillez ne pas inclure les noms de famille des chefs d'exploitation dans les messages de validation.

En cas de questions, merci de bien vouloir prendre contact par e-mail ou téléphone avec le Dépouillement Centralisé en indiquant la référence « Livraison à l'Echantillon sur la gestion de l'exploitation »

Téléphone : 058 480 31 31 (Heures d'ouverture du lundi au vendredi: 8.00 - 11.45, 13.30 - 16.30) E-Mail: Za@agroscope.admin.ch.

# <span id="page-3-0"></span>3 Présentation schématique de la transmission des données

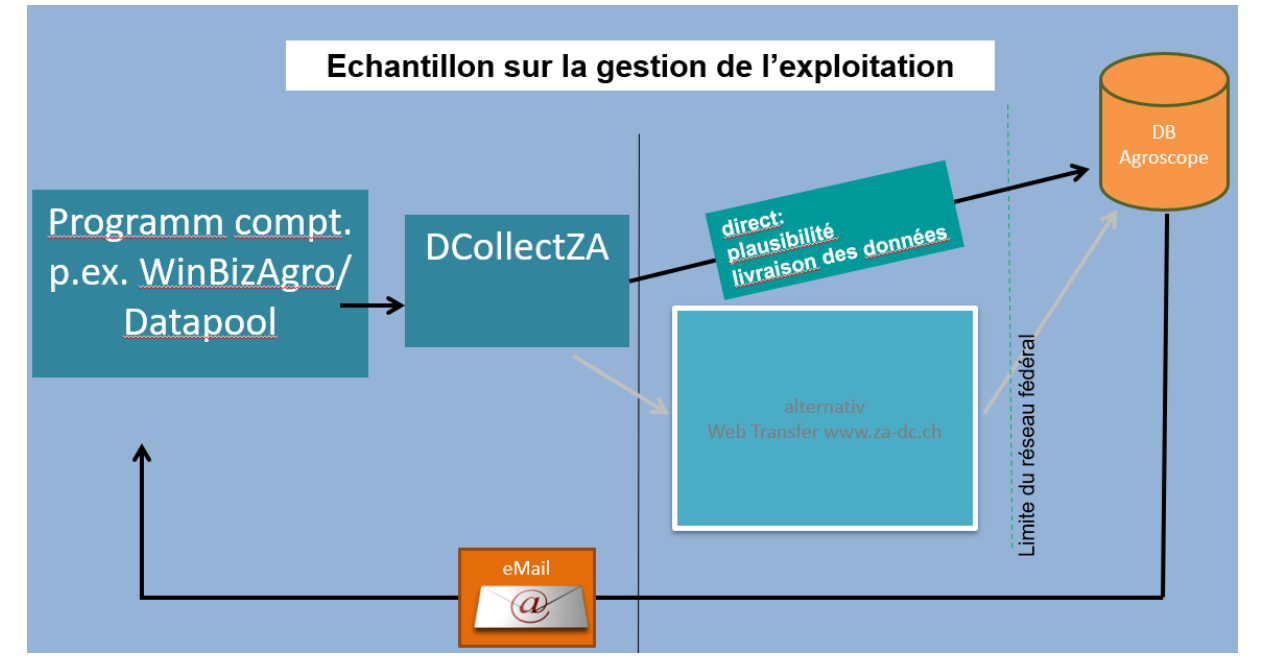

## <span id="page-3-1"></span>4 Livraison des données pour la réalisation des tests de plausibilité ou la mise en valeur

La livraison des données comptables à Agroscope pour la réalisation des tests de plausibilité ou la mise en valeur s'effectue via le navigateur Internet: **[www.za-dc.ch](http://www.za-dc.ch/)**.

### 4.1.1 Création d'un nouveau compte

<span id="page-3-2"></span>Pour pouvoir utiliser le service, veuillez ouvrir un compte sur la page Internet suivante: **[www.za-dc.ch](http://www.za-dc.ch/)**. Après avoir indiqué les données nécessaires, vous recevrez un email contenant le lien qui vous permettra d'activer votre compte. Agroscope vérifiera les données et ouvrira ensuite l'accès au service.

### 4.1.2 Ouvrir une session

<span id="page-3-3"></span>Pour transmettre des données, on s'annonce comme l'utilisateur enregistré sur la page Internet **[www.za-dc.ch](http://www.za-dc.ch/)** au moyen du login personnel et du mot de passe obtenus lors de la création du compte. Chaque utilisateur (login) a une adresse e-mail à laquelle la réponse est envoyée (confirmation de la livraison des données ou retours des tests de plausibilité).

### 4.1.3 Marche à suivre après l'ouverture de la session

#### <span id="page-3-4"></span>Les fonctions suivantes sont disponibles.

Si l'on veut envoyer un fichier comptable pour un contrôle de plausibilité ou pour une livraison, il faut sélectionner un fichier dans le domaine correspondant et l'envoyer via la surface "Cliquez ici pour télécharger le fichier". Avec le bouton "**browse**...", on arrive sur sa propre structure de répertoire et on peut sélectionner le fichier souhaité.

L'utilisateur est ensuite informé si le téléchargement a été effectué avec succès ou non. Le traitement des données et l'envoi des retours seront automatisés. Les réponses sont envoyées à partir d'une adresse impersonnelle. Les réponses sont envoyées dès l'arrivée des données. Il est recommandé d'envoyer les gros volumes de données de préférence à des heures marginales.